## **SE CONNECTER À L'ECAMPUS PROMSOC EN QUELQUES ÉTAPES**

**Tes cours, tes horaires, les informations communiquées par l'école, des documents à télécharger tout en ligne! Mais aussi, les services Office365 en ligne (suite Office en ligne, OneDrive de 5To,...), un système d'envoi de fichiers volumineux, un outil de visioconférence,...**

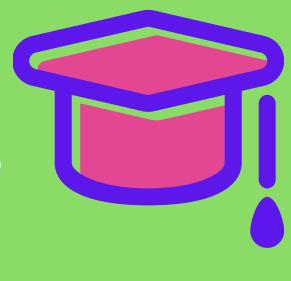

 $\bullet$ 

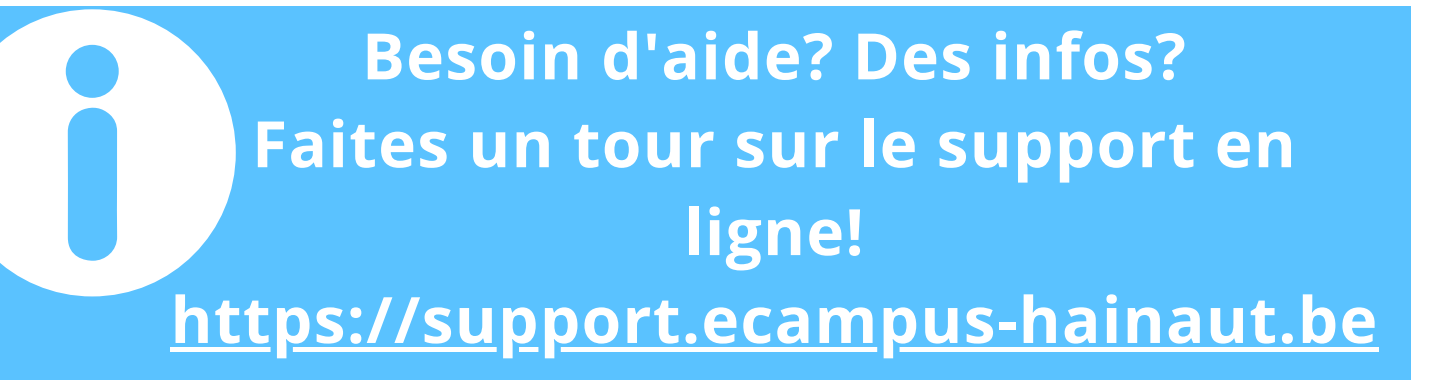

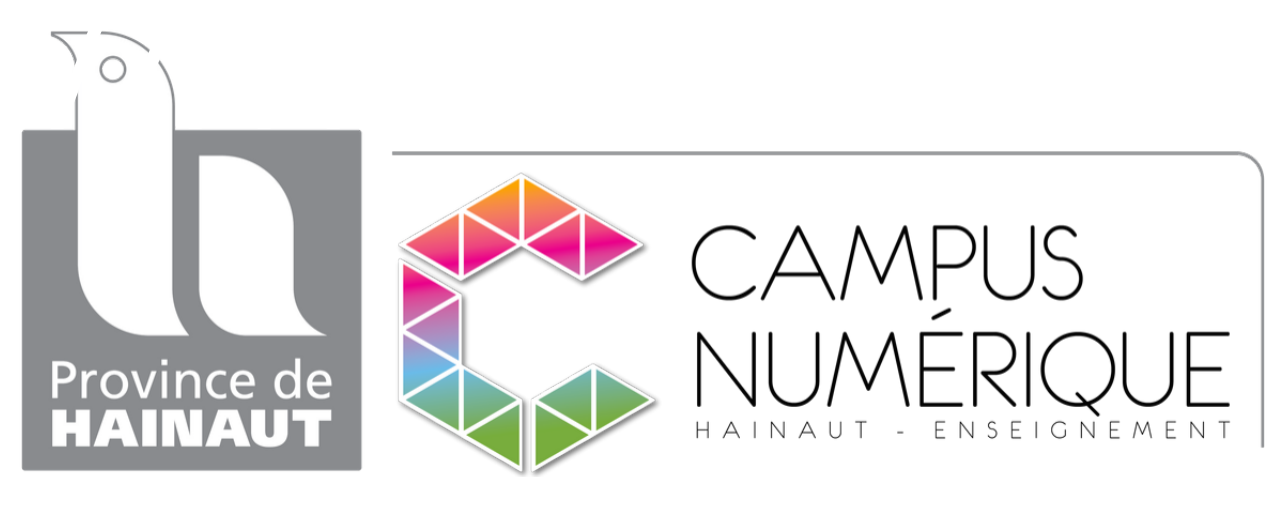

**Connecte-toi!**

**Récupère tes accès sur ta boîte mail! Ils ont été envoyé lors de ton inscription...**

**Si tu ne les as pas reçus, rends-toi sur <https://my.ecampus-hainaut.be/>**

**[https://ecampus.hainaut-promsoc.be](https://ecampus.hainaut-promsoc.be/)**

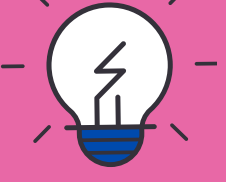

## **Plus d'infos: [https://ecampus-hainaut.be](http://ecampus-hainaut.be/)**

**Une adresse:**